## **Berkeley Library**

## Print-at-home postcard

The UC Berkeley Library has something for everyone — learn more at **ucberk.li/welcome**.

This print-at-home postcard uses a photograph of Doe Library's famed reading room, which can also be found in the Library's digital collections at **digital.lib.berkeley.edu**. The digital materials you'll find here — images, text, audio, and video — enrich and support the work of Berkeley's faculty, researchers, students, and staff, and provide enduring value for intellectual inquiry, research, and discovery throughout the world.

## **PRINT-AT-HOME INSTRUCTIONS**

- **1** After downloading this file to your computer, print Page 1 on a piece of cardstock paper.
- **2** If you'd like to print the back of the postcard, determine the direction of your printer's paper feed.
- **3** Place the same piece of cardstock back in your printer's paper tray to print the back of the card.
- **4** Now print Page 2 on the backside of your cardstock paper.
- **5** Cut out the postcard along the dashed lines.
- **6** Personalize your postcard, and be sure to add a postage stamp before you mail!

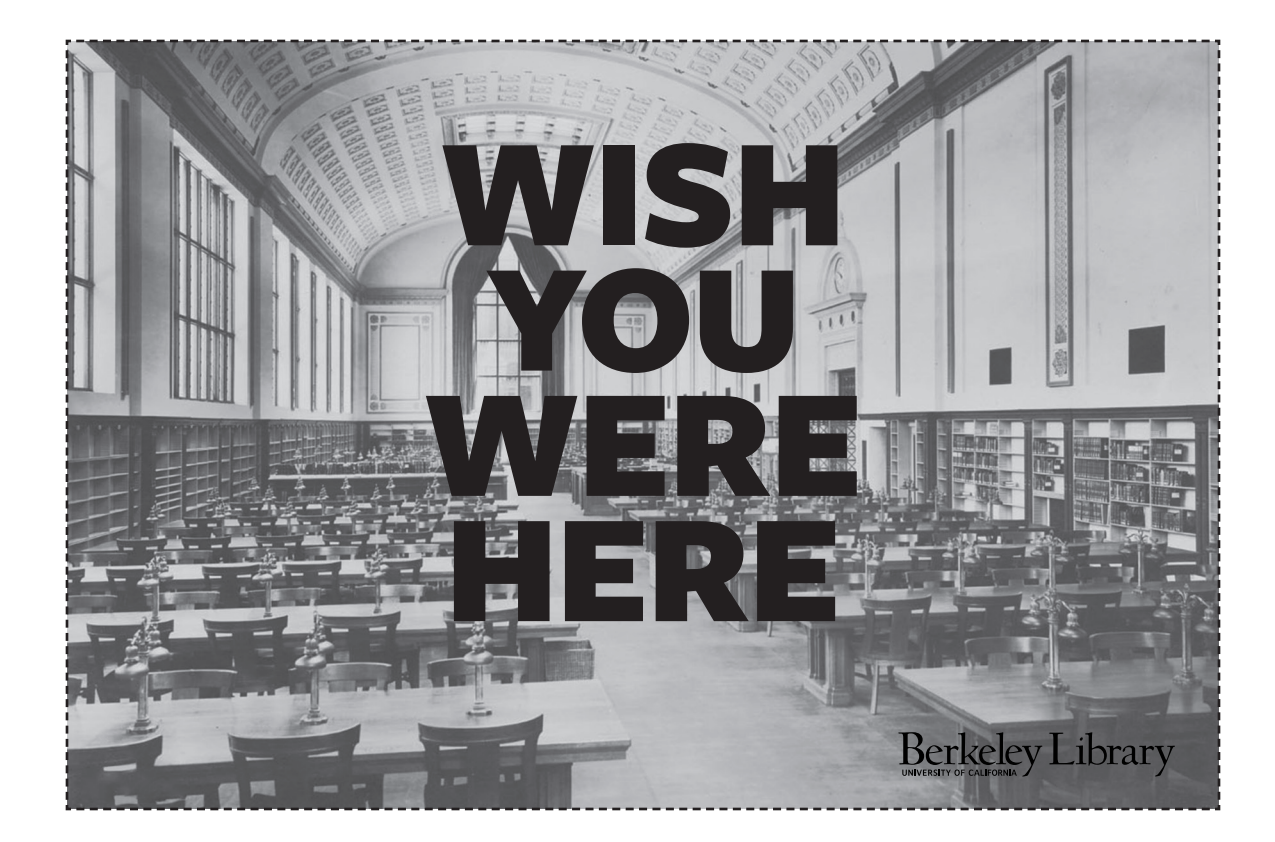

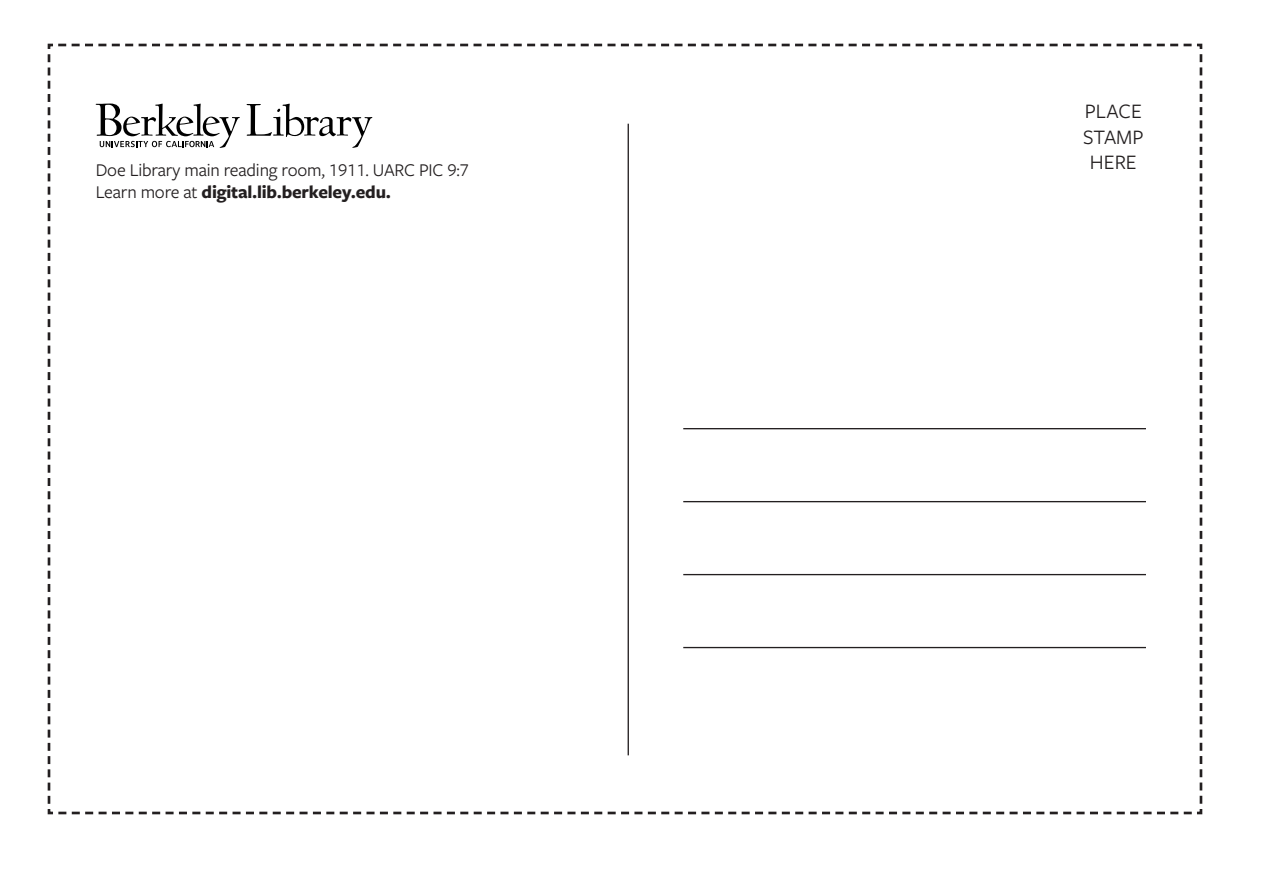